## A Step-by-Step Guide to Identifying

Option 1: Configure your IRC client to <u>automatically</u> identify every time you connect (Recommended)

Check our IRC Client Setup Guides page for how to configure your client

Option 2: Identifying on entry when using web-based Kiwi

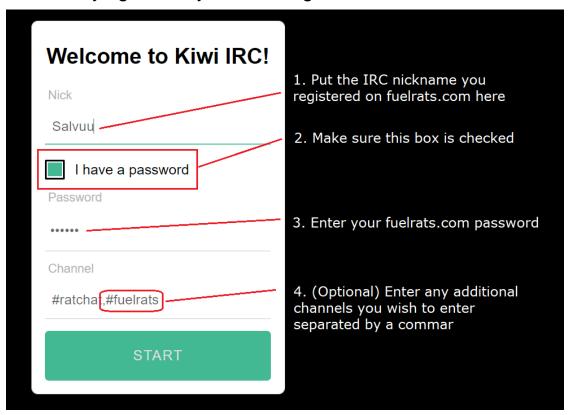

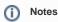

- If you do not know / remember what your registered IRC nickname is, go to https://fuelrats.com/profile/overview and look under <u>IR</u> <u>C nicknames</u>
- 2. Your password should be the same as your fuelrats.com password.
- 3. if you are sure you entered your password correctly but cannot identify, check to see if your password contains spaces or special characters. IRC does not allow certain characters in passwords.
- 4. If you cannot identify, consider resetting your password with the help of This Link as a last resort.

Option 3: Manually identifying on any IRC client

Step 1: Use /nick NICK to change to a registered nickname

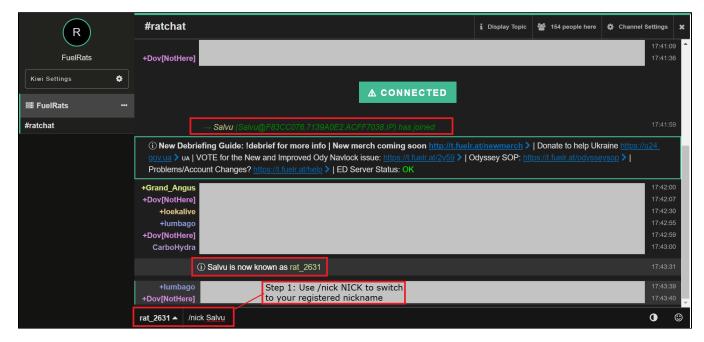

Step 2: Switch to the FuelRats server tab and identify

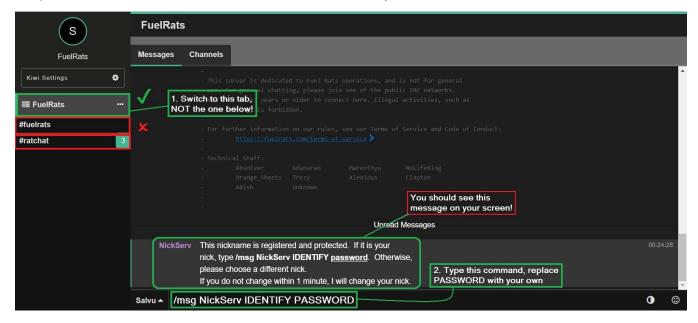

If you still need help identifying on IRC, ask #ratchat!